# **Novell Sentinel 6.1 – Readme**

Veröffentlicht am 31. Juli 2008

Die Informationen in dieser Datei beziehen sich auf Novell® Sentinel™ 6.1, das in Echtzeit eine ganzheitliche Sicht auf die Aktivitäten zu Sicherheit und Compliance bietet. Gleichzeitig werden Kunden dabei unterstützt, Netzwerkereignisse unternehmensweit zu überwachen, zu melden und automatisch auf sie zu reagieren.

Diese Version ist ein vollständiges Installationsprogramm für den Einsatz auf einem System ohne vorhandene Sentinel-Komponenten. Für die Aufrüstung von Sentinel 6.x auf 6.1 wird in Kürze ein Patch-Installationsprogramm veröffentlicht.

Hier finden Sie Informationen zu Novell Sentinel 6.1:

Installationsanleitung (http://www.novell.com/documentation/sentinel61 Sentinel 6.1-Dokumentation (http://www.novell.com/documentation/sentinel61) Dokumentation für Entwickler auf der Website Novell Developer Community (http://developer.novell.com/wiki/index.php?title=Develop\_to\_Sentinel) Dokumentation für Sentinel-Plugins (http://support.novell.com/products/sentinel/sentinel61.html)

# **Neue Funktionen in Sentinel 6.1**

In Sentinel 6.1 werden die Erfahrungen von Novell als Branchenprimus beim Identitätsmanagement genutzt, um die erste für Identitäten aktivierte Sicherheitsüberwachungsplattform zu schaffen. Detaillierte Benutzerinformationen aus einem System für die Identitätsverwaltung werden in Sentinel integriert. Im Rahmen dieser Integration werden alle Konten eines einzelnen Benutzers miteinander verbunden. So werden die Aktivitäten eines einzelnen Benutzers über mehrere Systeme hinweg sichtbar gemacht. Erhebliche Verbesserungen im Sentinel-Framework für Korrelationsaktionen, in der Datenerfassungsschnittstelle und im Problemberichtssystem bieten verbesserte Erweiterbarkeit und die Möglichkeit, Sentinel auf die spezifischen Anforderungen einer Organisation zuzuschneiden.

#### **Identitätsframework**

Sentinel bietet die Möglichkeit, auf der Ebene der Benutzeridentität über mehrere Konten eines Benutzers hinweg Korrelationen und Berichte zu erstellen. Identitätsinformationen werden in die Sentinel-Datenbank geladen, in eingehende Ereignisse eingefügt und stehen für die Suche über die Sentinel Control Center-Schnittstelle zur Verfügung.

#### **Identitätsbrowser**

Wenn die Sentinel-Datenbank mit Identitätsinformationen aufgefüllt wird, bietet der Identitätsbrowser die Möglichkeit, nach jeder Identität zu suchen und Informationen über Konten der betreffenden Identität sowie über Aktionen anzuzeigen, die der betreffende Benutzer kürzlich durchgeführt hat (z. B. die letzten 10 Authentifizierungen). Auf diese Informationen können Sie zugreifen, indem Sie nach einem bestimmten Benutzer suchen oder mit der rechten Maustaste auf ein Ereignis klicken.

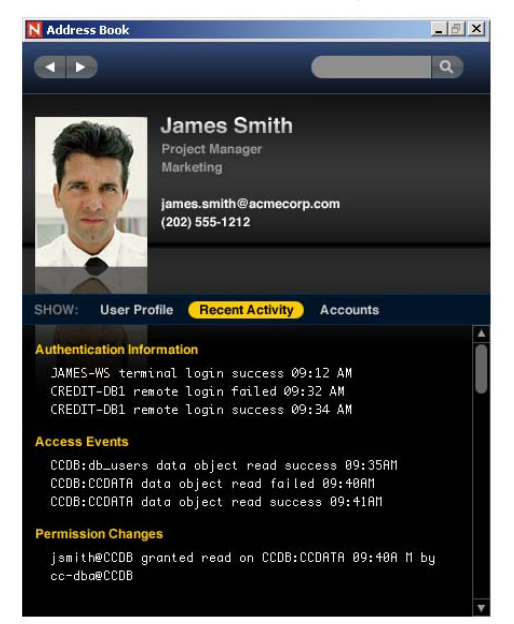

### **Um Identitätsfunktionen erweiterte Berichterstellung**

Sentinel-Berichte können jetzt Benutzeridentitätsinformationen nutzen, wenn diese über die Integration mit einem Identitätsmanagementsystem zur Verfügung stehen. Der Bericht unten zeigt z. B., dass Joseph Taylor sich als Mike angemeldet hat und nicht das Passwort für das Konto user8 von Robert Williams ändern konnte. Robert Williams gehört zur Abteilung Operations und besitzt die Personal-ID 48975. Die Verknüpfung eines Kontos mit einem Benutzer und Benutzerdetails ist eine neue Funktion.

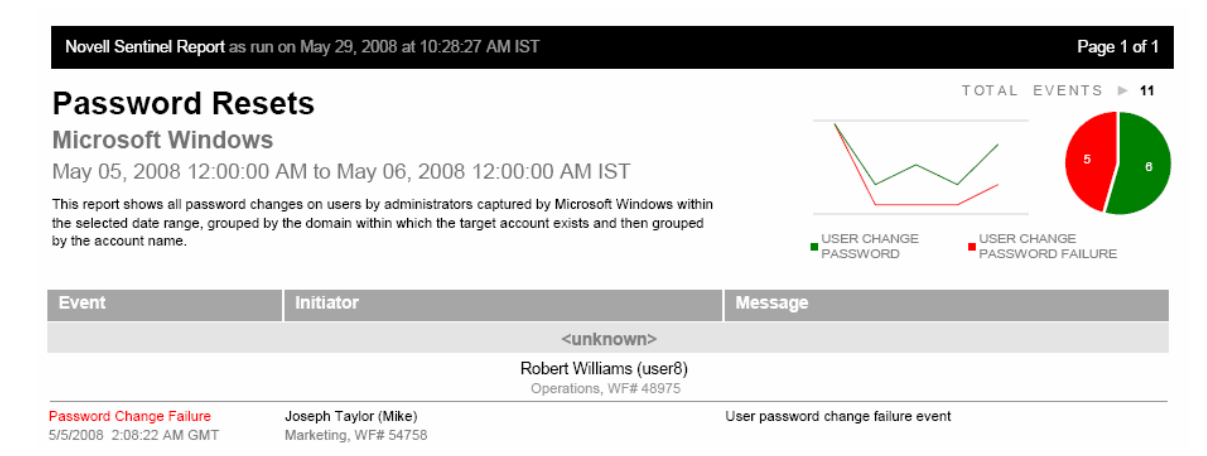

#### **Verbesserte Integration mit Novell Identity Manager**

Die Identitätsintegration mit Novell Identity Manager wird durch das Integration Pack für die Novell Compliance Management Platform bereitgestellt. Einige Teile dieses optionalen Pakets enthalten einen Novell Identity Manager-Treiber und den Sentinel-Identitätsdepot-Collector, die zusammen Identitätsinformationen aus dem Identitätsdepot von Identity Manager mit der Sentinel-Datenbank synchronisieren. Das Paket enthält außerdem ein Sentinel Solution Pack mit Berichten und Korrelationsregeln, die für Identitäten aktiviert sind.

#### **Problemlösung mit Integratoren**

Integratoren bieten Konnektivität zu externen Systemen, um eine Aktion auszuführen, die durch eine ausgelöste Korrelationsregel oder die Auswahl einer Kontextmenüoption in Sentinel Control Center initiiert wurde. Die folgenden Integratoren werden vorab in das Sentinel-System geladen:

**SOAP-Integrator:** wird verwendet, um Aktionen mit Aufrufen für einen SOAP-Server zu initiieren

**LDAP-Integrator**: wird verwendet, um Attribute in einem LDAP-Verzeichnis festzulegen oder zu ändern

**SMTP-Integrator:** wird für alle von Sentinel initiierten E-Mail-Nachrichten verwendet

#### **Konsolidierung des E-Mail-Frameworks**

Alle von Sentinel generierten E-Mail-Nachrichten werden nun mit dem SMTP-Integrator implementiert. Beispiele für diese E-Mail-Nachrichten sind:

- *E-Mail*-Kontextmenüaktion
- *Vorfall mailen*-Aktion
- *E-Mail*-Schritte in iTRAC-Schablonen
- Advisor-Benachrichtigungen über erfolgreiches und fehlerhaftes Herunterladen

Bevor E-Mail-Nachrichten gesendet werden können, muss der SMTP-Integrator in Sentinel Control Center konfiguriert werden.

#### **Remedy-Integration**

Die Integration mit BMC Remedy Service Management\* wurde aktualisiert und für Remedy 7.0.01 mit einer neuen Architektur versehen. Diese optionale Integration umfasst einen Integrator für die Verbindung mit Remedy und eine Aktion zur Erstellung eines Service-Problemberichts aus einer Gruppe von Ereignissen oder einem Sentinel-Vorfall.

#### **JavaScript-Collectors**

Collectors können in JavaScript\*, der in der Branche verwendeten Standardsprache, und in der proprietären Collector-Skriptsprache von Novell geschrieben werden. Collector-Manager führen beide Collector-Typen gleichzeitig aus. Die Version Sentinel 6.1 enthält ein SDK für das Schreiben von JavaScript-Collectors.

JavaScript-Collectors bieten umfangreichere Funktionen für die Bearbeitung von Daten, Effizienz und die Möglichkeit, Doppelbyte-/Unicode\*-Daten zu verarbeiten.

### **Änderungen im Framework für Aktionen**

Ereignismenü- und Korrelationsaktionen wurden in das Menü *Werkzeuge* verschoben. Diese Aktionen können nun in JavaScript geschrieben und als Plugins behandelt werden, was die Verwaltung vereinfacht. Die Option JavaScript ersetzt die vorhandene Option *Befehl* 

*ausführen*, die jetzt nur im Zusammenhang mit vorhandenen *Befehl ausführen*-Aktionen zur Verfügung steht.

#### **Benennungs- und Taxonomieänderungen für die XDAS-Konformität**

Sentinel verwendet eine hierarchische Ereignistaxonomie, um Ereignisse aus einer Vielzahl von Ereignisquellen zu kategorisieren und zu klassifizieren. Diese Funktion vereinfacht die Analyse, Korrelation und Berichterstellung für verteilte Ereignisse, indem sichergestellt wird, dass allgemeine Aktivitäten unabhängig von ihrer Ursprungsplattform konsistent ausgedrückt werden.

Mit Sentinel 6.1 wird die Legacytaxonomie auf einen aufkommenden offenen Standard namens XDAS ausgerichtet. XDAS ist ein Standard, der von The Open Group (http://www.opengroup.org/) verwaltet wird. Die folgende Terminologie wurde z. B. aktualisiert:

Source (Quelle) ist jetzt Initiator (Initiator)

- Destination (Ziel) ist jetzt Target (Ziel)
- Sensor (Sensor) ist jetzt Observer (Observer)

Viele Teile der Sentinel-Benutzerschnittstelle wurden aktualisiert und auf die XDAS-Taxonomie ausgerichtet. Beispiele:

- Spaltennamen in Active Views und anderen Ereignistabellen
- Menüoptionen wie *Mehr Ereignisse an diesem Ziel anzeigen*
- Ereignisfeldbezeichnungen in der Ereigniskonfiguration auf der Registerkarte *Admin*
- Ereignisfeldbezeichnungen im Korrelationsassistenten und in der Filterkonfiguration

#### **Datenbankerweiterungen**

Für Konto, Identität und Trust wurden neue Tabellen hinzugefügt. (Die Trusttabellen sind für eine zukünftige Erweiterung reserviert.) Für benutzerdefinierte und reservierte Informationen wurden weitere Felder zur Datenbank hinzugefügt.

#### **Vorab geladene Plugins**

Mit Sentinel 6.1 werden automatisch die folgenden Plugins installiert:

General und General JS (JavaScript) Collectors für die Datengenerierung (für Demos) Datenbank-Connector für den Abruf von Ereignissen aus einer Datenbank mit dem JDBC-Protokoll

Datei-Connector für den Abruf von Ereignissen aus einer Datei

Prozess-Connector für den Abruf von Ereignissen durch Ausführung eines benutzerdefinierten Prozesses

LDAP-, SMTP- und SOAP-Integratoren, wie oben beschrieben

Neue oder aktualisierte Plugins können von folgender Adresse heruntergeladen werden: http://support.novell.com/products/sentinel/sentinel61

#### **Verbesserungen bei der Verwendbarkeit von Arbeitslisten und Arbeitselementen**

Die Vorfalls-ID wird jetzt in der Arbeitsliste angezeigt, um zwischen verschiedenen Prozessen zu unterscheiden, die dieselbe iTRAC-Schablone verwenden. Da Vorfalls-IDs aufeinander folgen, kann damit einfacher bestimmt werden, welche Vorfälle die ältesten sind.

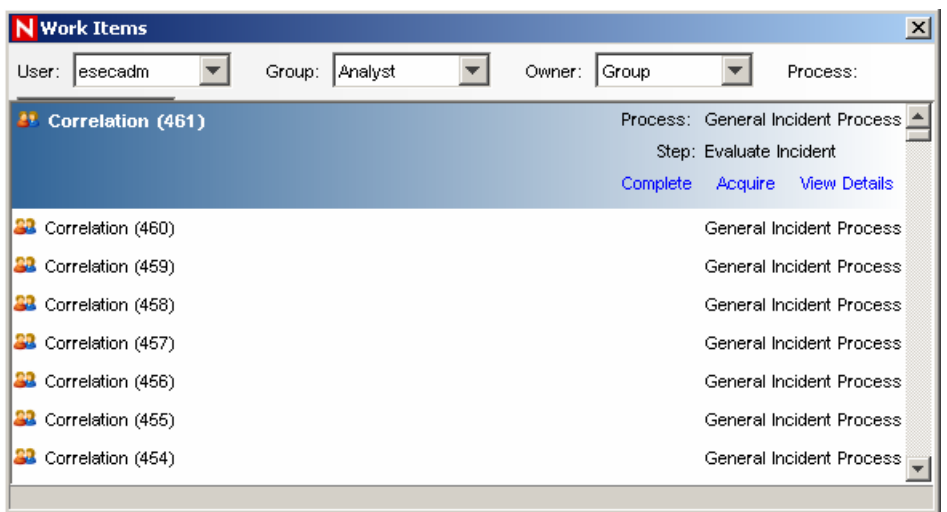

Wenn Sie auf *Details anzeigen* klicken, wird das folgende Fenster angezeigt:

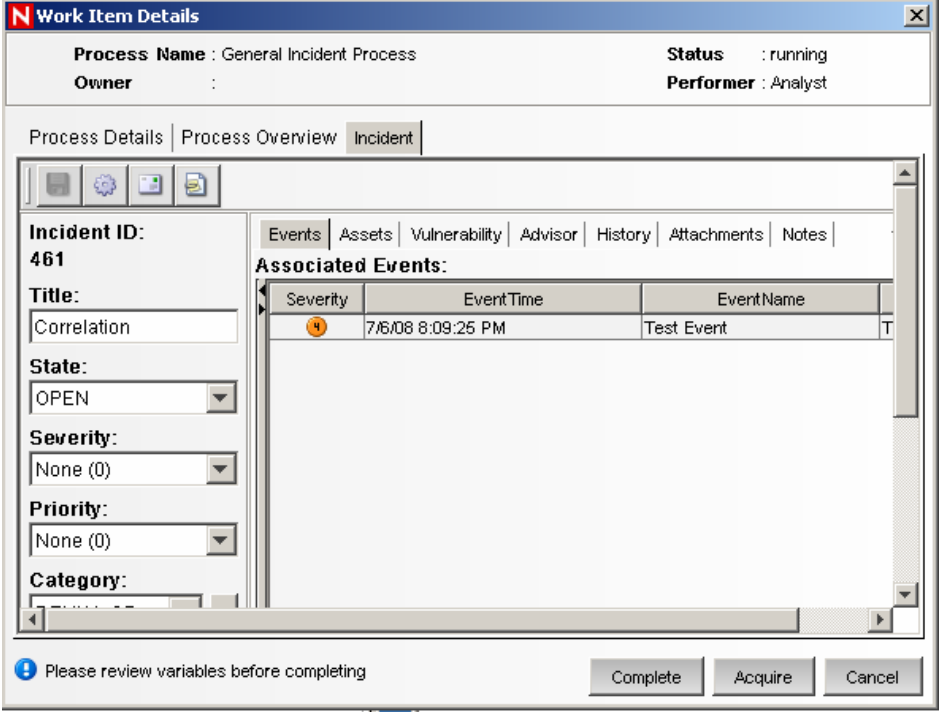

Auf der Registerkarte *Vorfall* erhalten Sie unmittelbar Zugriff auf die Details des Vorfalls und haben u. a. die Möglichkeit, Notizen und Anlagen hinzuzufügen. Deshalb wurden die in der Vorversion verwendeten Schaltflächen für Kommentare und Anlagen entfernt.

# **Änderungen bei der Plattformunterstützung**

Alle Komponenten von Sentinel 6.1 unterstützen jetzt zusätzlich Microsoft Windows 2008. Außerdem werden die Clientkomponenten nun auch unter SuSE Linux Enterprise Desktop 10 und Microsoft Vista unterstützt. Die folgenden Plattformen werden nicht mehr unterstützt: Oracle 9i, SQL Server 2000, Solaris 9, SuSE Linux Enterprise Server 9 und Red Hat Enterprise Linux 3.

Sentinel wurde außerdem mit der Beta-Version von Microsoft SQL Server 2008 CTP Februar 2008 (64 Bit) getestet. Zum Zeitpunkt der Veröffentlichung lagen keine bekannten Probleme

vor. Etwaige Änderungen an der Datenbank, die vor der offiziellen Veröffentlichung erfolgen, können sich jedoch auf die Funktionsweise von Sentinel auswirken.

# **Installation**

Website.)

Die vollständigen Installationsanweisungen erhalten Sie in der Installationsanleitung unter folgender Adresse: http://www.novell.com/documentation/sentinel61.

# **In dieser Version behobene Fehler**

DAT-348 – BEHOBEN. In den Sentinel-Datenbankstatistiken wird die Gesamtgröße von Tabellenbereichen für Datendateien mit festem Wachstum und automatisch wachsende Datendateien jetzt ordnungsgemäß berechnet.

SEN-4617 – BEHOBEN. (Original: Nur für UNIX gilt, dass nur der Sentinel-Administrator (esecadm) Sentinel Control Center ausführen kann. Wenn andere Benutzer in der Lage sein sollen, Sentinel Control Center auszuführen, finden Sie Informationen hierzu im Technical Information Document (TID) mit dem Titel "On UNIX only, only the Sentinel Administrative User (esecadm) is able to run the Sentinel Control Center" (TID #3515705) auf der Novell Technical Services-

SEN-5843 – BEHOBEN. Nach der Ausführung des Skripts register\_trusted\_client für einen Collector-Manager mit einer Proxy-Verbindung zum Sentinel-System ist es nicht mehr erforderlich, den DAS-Proxy-Prozess neu zu starten.

SEN-6182 – BEHOBEN. (Original: Wenn ein ausgeführtes Collector-Skript den Stopp-Status

aufweist, werden die untergeordneten Knoten des Collectors nicht gestoppt. Deshalb wird zwar der Collector gestoppt, aber dessen Connectors und Ereignisquellen werden in der Live-Ansicht der Verwaltung von Ereignisquellen weiterhin ausgeführt. Es werden keine Ereignisse verarbeitet. Sie umgehen dies, indem Sie mit der rechten Maustaste auf den Collector klicken und ihn manuell stoppen.)

SEN-6265 – BEHOBEN. (Original: Durch das Stoppen eines Collectors werden sein untergeordneter Connector und die Ereignisquelle nicht immer gestoppt.)

SEN-6397 – WIRD NICHT BEHOBEN. Durch "Formatierungsname" wird das Format der E-Mail-Anlage beschrieben, der Nachrichtentext der E-Mail weist immer das Namenswertpaarformat auf, womit dies also wie beabsichtigt funktioniert. (Original: Wenn Sie im Correlation Action Manager in einer Aktion zum Senden von E-Mail "Formatierungsname" auf

"xml" festlegen, wird der Nachrichtentext der E-Mail im Namenswertpaarformat gesendet.)

SEN-6398 – BEHOBEN. Das Postfix der E-Mail-Anlage wird in .xml geändert, womit die Anlage mit höherer Wahrscheinlichkeit in einem geeigneten Viewer geöffnet wird. (Original: Wenn die E-Mail-Sendeaktion für eine Korrelationsregel ausgelöst wird, scheint die E-Mail-Anlage leer zu sein, weil sie das XML-Format aufweist. Sie umgehen dies, indem Sie die Datei in einer Anwendung öffnen, die XML anzeigt.

SEN-6429 – BEHOBEN. Bei Funktionsnamen wird die Groß-/Kleinschreibung vollständig beachtet. (Original: Wenn Sie im Funktionsmanager auf der Registerkarte "Admin" zwei Funktionsnamen erstellen, die sich nur bezüglich der Groß-/Kleinschreibung unterscheiden (z. B. "Admin" und "admin"), haben Hinzufüge- und Löschvorgänge für die eine Funktion auch Auswirkungen auf die andere Funktion. Sie umgehen dies, indem Sie sicherstellen, dass sich alle Funktionsnamen nicht nur bezüglich der Groß-/Kleinschreibung unterscheiden.

SEN-6498 – BEHOBEN. Für Benutzer, die nicht über Berechtigungen für Vorfälle verfügen, wird die Option "Vorfall erstellen" im Kontextmenü nicht mehr angezeigt.

SEN-6573 – WIRD NICHT BEHOBEN. Das Hinzufügen aller Attribute zu "Gruppieren nach" ist im Wesentlichen dasselbe wie ein fehlendes "Gruppieren nach". Es handelt sich also um eine ungültige Verwendung. (Original: Wenn alle Attribute in der Attributliste als "Gruppieren nach"- Felder in einer Gesamt-, Aggregat- oder Sequenzregel ausgewählt sind, wird die Meldung "invalid RuleLg" angezeigt.)

SEN-6608 – BEHOBEN. Die grafische Benutzeroberfläche für die Zuordnung wird automatisch aktualisiert, wenn eine neue Zuordnung hinzugefügt wird. (Original: Zuordnungen, die zum Ordner "Maps" auf der obersten Ebene in der grafischen Benutzeroberfläche des Zuordnungsservice hinzugefügt werden, werden erst nach der Aktualisierung angezeigt. Sie umgehen dies, indem Sie neue Zuordnungen in einem Unterordner erstellen.)

SEN-6698, SEN-7705, SEN-8193 – BEHOBEN. "e.all" und "%all%" wurden zur Verwendung in Korrelations- und Kontextmenüaktionen zu Sentinel hinzugefügt. "\$all\$" wurde ebenfalls hinzugefügt. (Original: Der Operator "e.all" wird von der Korrelationsregelsprache nicht unterstützt. Regeln, die aus früheren Sentinel-Versionen importiert wurden und "e.all" verwenden, funktionieren nicht.)

SEN-6884 – BEHOBEN."Wenn ein Collector-Manager mit einer Proxy-Verbindung installiert wird und für das Installationsprogramm der GUI-Modus aktiviert ist, wird dem Benutzer Akzeptieren nicht angeboten. (Original: Dem Benutzer werden drei Optionen für die

Verbürgungsregistrierung mit dem DAS-Proxy angeboten. Der Benutzer muss "Immer

akzeptieren" (nicht "Akzeptieren") auswählen, damit der Collector-Manager ordnungsgemäß ausgeführt wird.)

SEN-7063 – BEHOBEN. Der Benutzer esecapp erhält nun im Installationsprogramm die richtigen Berechtigungen für die Ausführung von Sentinel Control Center unter Windows.

SEN-7274 – ERWEITERUNG. JavaScript-Aktionen mit der rechten Maustaste funktionieren nun für mehrere Ereignisse. Bei der Auswahl mehrerer Ereignisse werden JavaScript-fremde Ereignisse deaktiviert.

SEN-7299 – BEHOBEN. Kontrollkästchen in der Ereignisquellenverwaltung müssen nicht mehr durch Doppelklicken aktiviert bzw. deaktiviert werden.

SEN-7358 – BEHOBEN. Die Installationsprogrammoption für die Generierung eines neuen Verschlüsselungsschlüssels wird nur bei der Installation der Kommunikationsserver-Komponente angezeigt.

SEN-7539 – BEHOBEN. Die Option "Keine" wurde entfernt. (Original: Bei der Auswahl des Start- oder Enddatums für eine Offline-Abfrage funktioniert die Option "Keine" nicht. Sie umgehen dies, indem Sie ein bestimmtes Datum auswählen.)

SEN-7598 – BEHOBEN. Beim Importieren von archivierten Daten wird der Tabellenbereich PRIMARY in MSSQL nicht verwendet. (Original: Archivierte Daten werden in den MSSQL-Tabellenbereich PRIMARY importiert.)

SEN-7668 – BEHOBEN. Im Lösungsmanager und im Solution Designer werden Anlagen auf allen unterstützten Plattformen jetzt ordnungsgemäß geöffnet, einschließlich Anlagen mit Leerzeichen in den Namen.

SEN-7670 – BEHOBEN. (Original: In der Inhaltspalette im Solution Designer, der unter Solaris ausgeführt wird, funktioniert die Dropdownliste für die Auswahl von Berichtsordnern nicht. Sie umgehen dies, indem Sie die Option *Inhalt von Unterordnern anzeigen* auswählen.)

SEN-7679 – BEHOBEN. Verweise auf e-Security werden jetzt auf Novell aktualisiert.

SEN-7704 – BEHOBEN. Das Fenster "Globale Filterkonfiguration" verhält sich nun beim Schließen erwartungsgemäß.

SEN-7732 – BEHOBEN. Die Option für die Deaktivierung von erforderlichen Feldern in der Ereigniskonfiguration wurde entfernt.

SEN-7736 – BEHOBEN. Für "Alte Ereignisabfragen" werden keine doppelten Ereignisse zurückgegeben.

SEN-7764 – BEHOBEN. Zur Verwaltung von Proxy-Einstellungen für Advisor wurden die proxy\_passwd\_update-Skripts hinzugefügt.

SEN-7772 – BEHOBEN. Das Beenden des Collector-Managers von der Serveransicht funktioniert nun ordnungsgemäß.

SEN-7784 – BEHOBEN. Die Plattform wurde aktualisiert, sodass die Option zum Speichern von Rohdaten in einer Datei nun ordnungsgemäß funktioniert.

SEN-8178 – BEHOBEN. Die Ergebnisse eines Befehls werden nicht an den Vorfall angehängt.

SEN-8207 – BEHOBEN. Die Daten in "%ceu%" werden ordnungsgemäß an die Korrelationsaktion gesendet.

SEN-8208 – BEHOBEN. Daten zu Korrelationsaktionen werden in Anführungszeichen gesetzt, sodass Leerzeichen effektive Begrenzungszeichen sein können, selbst wenn die Daten Leerzeichen enthalten.

SEN-8458 – BEHOBEN. Wenn aus einer Rechtsklickaktion ein Remedy-Problembericht erstellt wird, werden die Ereignisse jetzt an den Remedy-Problembericht angehängt.

WIZ-1839 – WIRD NICHT BEHOBEN. Siehe Umgehung. (Original: Durch den ALERT-Befehl in der Skripterstellungssprache des Collector werden die Felder ConnectorID (RV23), EventSourceID (RV24) und TrustDeviceTime nicht automatisch gesendet. Sie umgehen dies, indem Sie diese Felder an die Warnungsmeldung in den Collectors anhängen, die den Befehl ALERT verwenden. Alternativ können Sie auch die Collectors aktualisieren, damit sie den EVENT-Befehl verwenden.)

# **Bekannte Probleme und Beschränkungen dieser Version**

#### **Probleme bei der Installation**

SEN-5895 – Die Sentinel-Installation schlägt fehl, wenn das Installationsprogramm in einem Verzeichnis ausgeführt wird, in dessen Pfad sich ein Sonderzeichen befindet. Sie umgehen dies, indem Sie das Verzeichnis des Installationsprogramms in ein Verzeichnis kopieren, in dessen Pfad sich keine Leerzeichen befinden.

SEN-3394, SEN-5524 – Wenn die Sentinel-Komponenten in ein Verzeichnis kopiert werden, das ASCII-fremde Zeichen enthält, funktionieren die Verknüpfungen zu Sentinel Control Center und zur Sentinel-Deinstallation nicht. Um dies für Sentinel Control Center zu umgehen, führen Sie die Anwendung von %ESEC\_HOME%\sentinel\console\console.exe oder \$ESEC\_HOME/sentinel/console/console.exe aus. Um dies für die Sentinel-Deinstallation zu umgehen, sollten Sie die manuellen Deinstallationsschritte durchführen, die in der Sentinel-Installationsanleitung beschrieben werden.

SEN-5610 – Durch die Deinstallation der Sentinel-Datenbank auf SLES 10 werden nicht alle Datenbankdateien entfernt, die während der Installation erstellt wurden (\*.dbf, \*.ctl, \*.log). Sie umgehen dies, indem Sie diese Dateien manuell mithilfe der Anweisungen in der Installationsanleitung entfernen.

SEN-6041 – Sentinel kann die Oracle 10-Datenbank aufgrund von Fehlern in den Skripten dbstart und dbshut von Oracle nicht starten. Sie umgehen dies, indem Sie die beiden Skripte mithilfe der Anweisungen in der Installationsanleitung bearbeiten. Unter SUSE Linux Enterprise Server 10 sind keine Änderungen notwendig.

SEN-6542 – Nur unter Oracle: Beim Installieren von DAS und der Sentinel-Datenbank muss die Sprache, in der Sie das Installationsprogramm ausführen, von der installierten Oracle-Software unterstützt werden. Wenn das Sentinel-Installationsprogramm für die Installation von DAS und der Sentinel-Datenbank beispielsweise in Französisch ausgeführt wird und die Oracle-Datenbank nur mit englischer Unterstützung installiert wurde, werden NLS-Fehler in der Datei das\_query\_\*.log protokolliert.

SEN-6881 – Wenn der Benutzer an der Eingabeaufforderung für den Kommunikationsport so oft

auf "Zurück" klickt, bis die Seite für die Funktionsauswahl erreicht ist, und dort die zu

installierenden Komponenten deaktiviert, fordert das Installationsprogramm möglicherweise weiterhin zur Eingabe von Kommunikationsports auf, die nicht erforderlich sind. Sie umgehen dies, indem Sie die korrekten Ports angeben, obwohl sie von den aktuell zur Installation ausgewählten Komponenten möglicherweise nicht verwendet werden. Wenn später zusätzliche Komponenten installiert werden, werden diese Ports verwendet.

SEN-6882 – Wenn beim Installieren von Collector-Manager für die Verbindung zum Sentinel-

Server über den Proxy der falsche Hostname oder Port eingegeben wird, werden durch das Fortsetzen der Installation bis zur Eingabeaufforderung nach dem "Sentinel-Benutzernamen und - Passwort mit Berechtigung zum Registrieren des vertrauenswürdigen Clients" Fehler erzeugt. Wenn Sie zurückgehen und den Hostnamen oder den Port im Installationsprogramm bearbeiten, werden die neuen Informationen nicht für die Datei "configuration.xml" aktualisiert, und die Registrierung des verbürgten Clients kann nicht erfolgen. Sie umgehen dies, indem Sie den Hostnamen oder die Ports in der Datei ESEC\_HOME/config/configuration.xml manuell bearbeiten, wenn das Installationsprogramm mit der Aufforderung zum Registrieren des vertrauenswürdigen Clients auf dem Bildschirm angezeigt wird. Wenn der Benutzername und das Passwort zum Registrieren des vertrauenswürdigen Clients neu eingegeben werden, übernimmt das Installationsprogramm die Änderung in die Datei "configuration.xml" und wird ordnungsgemäß fortgesetzt.

SEN-6885 - Nur unter Windows: Beim Verwenden der Windows-Authentifizierung für den Sentinel-Anwendungsbenutzer (esecapp) wird der Sentinel-Service bei der Installation der Datenbank und anderer DAS-fremder Prozesse für die Installation als Windows-Authentifizierungsbenutzer festgelegt. Das notwendige Passwort wird aber nicht festgelegt. Aus diesem Grund startet der Service nicht. Sie umgehen dies, indem Sie für den Service mithilfe des Windows-Dienst-Managers die Ausführung als Konto "Lokales System" festlegen. Der Service

muss nur als Sentinel-Anwendungsbenutzer (esecapp) ausgeführt werden, wenn DAS ausgeführt wird.

SEN-6886 - Nur unter Windows: Wenn die DAS-Komponente einem Computer mit anderen bereits installierten Sentinel Server-Komponenten hinzugefügt wird, und wenn der Sentinel-Anwendungsbenutzer (esecapp) die Windows-Authentifizierung verwendet, nachdem die DAS-Installation abgeschlossen ist, ist der Sentinel-Service fälschlicherweise immer noch für die Ausführung als Benutzer "Lokales System" festgelegt. Sie umgehen dies, indem Sie den Sentinel-Service mithilfe des Windows-Dienst-Managers manuell auf die Ausführung als Sentinel-Anwendungsbenutzer festlegen.

SEN-6920 – Während der Installation werden einige Bildschirme (besonders die Bildschirme zur Benutzerauthentifizierung) möglicherweise nicht vollständig dargestellt. Sie umgehen dies, indem Sie im Installations-Assistenten vor und zurück gehen oder das Fenster minimieren und maximieren, damit der Bildschirm mit dem Assistenten neu dargestellt wird.

SEN-8098 – Bei der Collector-Manager-Installation werden die Option zum Auswählen der Keystore-Datei und die dazugehörige Schaltfläche "Durchsuchen" möglicherweise nicht angezeigt. Sie umgehen dies, indem Sie auf die Schaltfläche "Zurück" klicken, um zum vorherigen Bildschirm zu gehen, und dann auf die Schaltfläche "Weiter" klicken.

SEN-8375 – Wenn ein Benutzer während der Installation vor die IP-Adresse für den Communication-Service ein Leerzeichen setzt, können Sentinel-Komponenten keine ordnungsgemäße Verbindung aufbauen. Sie umgehen dies, indem Sie die Datei "configuration.xml" manuell bearbeiten, um das Leerzeichen zu entfernen.

SEN-8434 – Wenn der Benutzer esecadm auf Linux-Plattformen bereits vorhanden ist, werden im Installationsprogramm nicht alle Schritte ausgeführt, die für einen neuen Benutzer esecadm

ausgeführt würden. Insbesondere wird der Benutzer esecadm nicht in die Gruppe "esec"

aufgenommen. Außerdem wird das Benutzerverzeichnis für den Benutzer esecadm nicht in das im Installationsprogramm angegebene Verzeichnis geändert. Sie umgehen dies, indem Sie den

Benutzer esecadm manuell zur Gruppe "esec" hinzufügen und das vorhandene Benutzerverzeichnis verwenden.

#### **Sonstige Probleme**

DAT-213 – Nur für SQL Server 2005 gilt, dass keine Partitionen zur Datenbank hinzugefügt werden können, wenn P\_MAX die aktuelle Online-Partition ist.

DAT-280 – Wenn der Sentinel Data Manager über längere Zeit geöffnet bleibt, tritt ein Fehler auf:

"ORA-01000: maximum open cursors exceeded." Sie umgehen dies, indem Sie SDM nach Abschluss des Vorgangs schließen.

DAT-360, DAT-364 – Wenn Daten mit Sentinel Data Manager importiert und dann freigegeben werden, werden die importierten Partitionen aus der Ereignistabelle freigegeben. Importierte Partitionen mit korrelierten Ereignissen und Zusammenfassungsdaten werden nicht freigegeben.

SEN-3897 – Der Server View Manager zeigt Prozesse, die nicht auf einem bestimmten Computer installiert sind, mit dem Status NOT\_INITIALIZED an. Sentinel unter Windows zeigt beispielsweise den Prozess "UNIX Communication Server" als NOT\_INITIALIZED an, und Sentinel unter UNIX zeigt den Prozess "Windows Communication Server" als NOT\_INITIALIZED an. Sie können die mit dem Status NOT\_INITIALIZED angezeigten Prozesse ignorieren.

SEN-4634, SEN-4726 –Die Zuordnung und der Vergleich von Variablen mit Gleitkommawerten werden in iTRAC-Workflows nicht ordnungsgemäß gehandhabt. Sie umgehen dies, indem Sie in Workflows ganzzahlige, boolesche oder Zeichenkettenvariablen verwenden.

SEN-5609 – Wenn eine iTRAC-Aktivität gelöscht wird, die mit einer iTRAC-Schablone verknüpft ist, schlagen iTRAC-Prozesse fehl, die versuchen, diese Aktivität zu verwenden. Sie umgehen dies, indem Sie vor dem Löschen einer Aktivität überprüfen, ob sie verwendet wird.

SEN-5931 – Weist ein Collector im Debugger-Modus den Stoppstatus auf, sind die Schaltflächen "Einsprungspunkt", "Anhalten" und "Stoppen" zwar weiterhin aktiviert, haben jedoch keinerlei Auswirkung. Sie umgehen dies, indem Sie den Debugger schließen und erneut öffnen.

SEN-6473 – Wenn in der Liveansicht der Ereignisquellenverwaltung eine Filterbedingung aus einem Rohdatenfluss zu einem Knoten hinzugefügt wird und dann auf die Schaltfläche OK geklickt wird, um die neue Filterbedingung zu speichern, wird der Status des Knotens auf den Status vor dem Öffnen des Rohdatenflusses zurückgesetzt.

SEN-6701 – Das Verschieben oder Klonen eines Knotens, der direkt oder über ein unter- bzw. übergeordnetes Element mit einem Ereignisquellenserver in Verbindung steht, schlägt fehl. Sie umgehen dies, indem Sie den Knoten exportieren und dann importieren.

SEN-6895 – Nur unter Windows: Wenn bei der Installation eine Nicht-Unicode-Datenbank ausgewählt wird, werden in der GUI keine lateinischen Zeichen erzwungen.

SEN-7257 – Einige Collectors, die in einem Sentinel 5.1.3-System bereitgestellt wurden, müssen manuell erneut bereitgestellt werden und erfordern möglicherweise einige Änderungen. Nützliche Informationen hierzu finden Sie im Sentinel-Benutzerhandbuch und in den Dokumenten im Abschnitt "Zu Sentinel 6 migrieren" der Sentinel-Dokumentationsseite. Sie finden diese Dokumente unter http://www.novell.com/documentation/sentinel6.

SEN-7519 – Wenn die andockbaren Rahmen Navigationsfenster und Arbeitsliste in Sentinel Control Center geschlossen und die Einstellungen beim Schließen gespeichert werden, können das Navigationsfenster und die Arbeitsliste nur wiederhergestellt werden, wenn erzwungen wird, dass die ausführbare Datei von Sentinel Control Center gespeicherte Einstellungen ignoriert. Fügen Sie

dazu "-nopref" (ohne Anführungszeichen) an den Eintrag console.jar an, der in der Datei

control\_center.sh oder control\_center.bat enthalten ist ("console.jar -nopref"). Die Rahmen werden

wiederhergestellt, wenn Sie control\_center.sh oder control\_center.bat von der Befehls- bzw. Kommandozeile ausführen. Andere Einstellungen, z. B. gespeicherte Ansichten, müssen neu erstellt und gespeichert werden. Um die Verwendung gespeicherter Einstellungen wieder zu

ermöglichen, entfernen Sie das Argument "-nopref" aus der Datei control\_center.

SEN-7522 – Wenn der Status für einen Collector in der Ereignisquellenverwaltung während der Ausführung des Collector-Debuggers geändert wird, wird der Debugger deaktiviert.

SEN-7646– Wenn der JavaScript-Debugger für Korrelationsaktionen mehrmals ausgeführt und abrupt geschlossen wird (ohne den Debugger zunächst zu beenden), wird im Debugger möglicherweise ein leerer Bildschirm statt des JavaScript-Codes angezeigt. Diese Situation kann dadurch verhindert oder behoben werden, dass die Schaltfläche "Stoppen" geklickt wird, bevor versucht wird, das Skript im Debugger erneut auszuführen.

SEN-7666 – Im Solution Designer, der mit Cygwin X-Server ausgeführt wird, kann ein Inhalt nicht mit Drag-and-Drop zum Solution Pack hinzugefügt werden. Sie umgehen dies, indem Sie die Schaltfläche *Ausgewählten Inhalt hinzufügen* verwenden.

SEN-7937 - Im Integrator-Manager wird bei der Navigation zwischen Integratorinstanzen das Dialogfeld für die automatische Speicherung angezeigt, obwohl keine Einstellung geändert wurde. Sie umgehen dies, indem Sie auf die Schaltfläche "Abbrechen" klicken, wenn das Dialogfeld für die automatische Speicherung angezeigt wird und die Einstellungen nicht geändert wurden.

SEN-8096, SEN-8097 – Wenn versucht wird, Daten zu Sachanlagen für ein

IP/CustomerName-Paar heraufzuladen, wird ein Fehler ausgelöst, wenn sich für dieses Paar bereits Daten zu immateriellen Anlagewerten in der Sentinel-Datenbank befinden. Das Gleiche passiert, wenn versucht wird, Daten zu immateriellen Anlagewerten für ein IP/CustomerName-Paar heraufzuladen und sich für dieses Paar bereits Daten zu Sachanlagen in der Sentinel-Datenbank befinden.

SEN-8140 – Wenn eine JavaScript-Aktion vor der Konfiguration von Integratoren mit einem Integratorparameter konfiguriert wird, dann wird sie mit dem Integratorwert NULL gespeichert. Bei der späteren Konfiguration des Integrators wird der Name dieses Integrators im Aktions-Manager angezeigt, aber die Aktion funktioniert nicht wie erwartet. Sie umgehen dies, indem Sie immer einen Integrator konfigurieren, bevor Sie eine JavaScript-Aktion konfigurieren, die einen Integrator benötigt.

SEN-8353 – Wenn ein JavaScript-Plugin bearbeitet wird, um einen neuen Parameter aufzunehmen, und das Plugin dann als Aktualisierung für ein vorhandenes Plugin in Sentinel importiert wird, müssen die Werte bereits vorhandener konfigurierter Plugins zurückgesetzt werden.

SEN-8436 – Wenn ein Integrator oder eine Aktion mit einem Solution Pack in Sentinel importiert wird und ein Integrator oder eine Aktion mit demselben Namen bereits vorhanden ist, führt dies zu zwei Integratoren oder Aktionen mit demselben Namen, aber verschiedenen IDs. Sie umgehen dies, indem Sie einen der Integratoren in Sentinel Control Center umbenennen. Sie können die IDs im Lösungsmanager und im Integrator-Manager vergleichen, um sicherzustellen, dass Sie die gewünschten Integratoren umbenennen.

SEN-8463 – Der Debugger für JavaScript-Aktionen funktioniert nicht im Kontext einer JavaScript-Aktion, die mit einer Korrelationsaktion für die Erstellung eines Vorfalls verknüpft ist. Sie umgehen dies, indem Sie lediglich die JavaScript-Aktion (ohne die Korrelationsaktion für die Erstellung eines Vorfalls) zu einer Korrelationsregel hinzufügen und dann die Fehlersuche durchführen.

SEN-8465 – Der Collector-Debugger zeigt eventuell fälschlicherweise Variablen und Werte

an, die nicht tatsächlich im Datenstrom vorhanden sind. Das erweckt den Anschein, dass zusätzliche Variablen aufgefüllt werden.

SEN-8467- Sentinel Data Manager hängt und wird nicht vollständig aufgerufen, wenn die Gesamtgröße des Tabellenbereichs mehr als ca. 2 TB beträgt. Sie umgehen dies, indem Sie das Fenster *Verbindung mit Datenbank* schließen, wenn der Prozess hängt. Unter diesen Umständen wurde die Verbindung zur Datenbank bereits aufgebaut, und einige SDM-Funktionen können verwendet werden. Die Registerkarte *Tabellenbereiche* ist leer.

SEN-8474 - Wenn eine JavaScript-Aktion normal ausgeführt wird, werden die von ihr verwendeten Integratoren im Sentinel Server-Prozess (DAS\_Query) ausgeführt. Das bedeutet, dass alle vom Integrator aufgebauten Fernverbindungen vom Sentinel Server-Computer ausgehen. Wenn aber die Fehlersuche für die JavaScript-Aktion durchgeführt wird, werden die Integratoren lokal in Sentinel Control Center ausgeführt. Das bedeutet, dass alle vom Integrator aufgebauten Fernverbindungen vom Sentinel Control Center-Computer ausgehen.

Das könnte zu einem unerwarteten Verhalten führen, wenn Sentinel Server mit dem fernen Ziel des Integrators verbunden ist, Sentinel Control Center hingegen nicht (oder umgekehrt). Sie umgehen dies, indem Sie Sentinel Control Center auf dem Sentinel Server-Computer ausführen, wenn die Fehlersuche für JavaScript-Aktionen durchgeführt werden muss.

Änderungen in Sentinel Control Center werden eventuell nicht sofort angezeigt, oder es findet keine sofortige Aktualisierung statt. Das wurde in den folgenden Bereichen beobachtet:

SEN-4689, SEN-5698 – Bei einer Zeitüberschreitung oder einem Warnmeldungsübergang in einem iTRAC-Workflow wird die GUI des Arbeitselements nicht aktualisiert, selbst wenn das Arbeitselement erfolgreich zum nächsten Schritt weitergeht, der vom Übergang in der iTRAC-Schablone angegeben wird. Sie umgehen dies, indem Sie Sentinel Control Center neu starten.

SEN-6285 – Wenn ein Filter zur aktuellen Ansicht im Vorgangsansicht-Manager für iTRAC hinzugefügt wird, wird die Ansicht nicht sofort aktualisiert. Sie umgehen dies, indem Sie auf "Aktualisieren" klicken.

SEN-7238 – Wenn ein Benutzer mehrere globale Filter oder Farbfilter hinzufügt, auf die

Schaltfläche X klickt und dann im Dialogfeld "Änderungen speichern" die Option "Nein" auswählt, werden die Filter weiterhin angezeigt, wenn die globalen Filter oder die Farbfilter erneut geöffnet werden. Sie umgehen dies, indem Sie Sentinel Control Center neu starten.

# **Rechtliche Hinweise**

Novell, Inc. übernimmt für Inhalt oder Verwendung dieser Dokumentation keine Haftung und schließt insbesondere jegliche ausdrücklichen oder impliziten Gewährleistungsansprüche bezüglich der Marktfähigkeit oder Eignung für einen bestimmten Zweck aus.

Novell, Inc. behält sich das Recht vor, dieses Dokument jederzeit teilweise oder vollständig zu ändern, ohne dass für Novell, Inc. die Verpflichtung entsteht, Personen oder Organisationen davon in Kenntnis zu setzen.

Novell, Inc. gibt ebenfalls keine Erklärungen oder Garantien in Bezug auf Novell-Software und schließt insbesondere jegliche ausdrückliche oder stillschweigende Garantie für handelsübliche Qualität oder Eignung für einen bestimmten Zweck aus. Außerdem behält sich Novell, Inc. das Recht vor, Novell-Software jederzeit ganz oder teilweise zu ändern, ohne dass für Novell, Inc. die Verpflichtung entsteht, Personen oder Organisationen von diesen Änderungen in Kenntnis zu setzen.

Alle im Zusammenhang mit dieser Vereinbarung zur Verfügung gestellten Produkte oder technischen Informationen unterliegen möglicherweise den US-Gesetzen zur Exportkontrolle sowie den Handelsgesetzen anderer Länder. Sie stimmen zu, alle Gesetze zur Exportkontrolle einzuhalten und alle für den Export, Reexport oder Import von Lieferungen erforderlichen Lizenzen oder Klassifikationen zu erwerben. Sie erklären sich damit einverstanden, nicht an juristische Personen, die in der aktuellen US-Exportausschlussliste enthalten sind, oder an in den US-Exportgesetzen aufgeführte terroristische Länder oder Länder, die einem Embargo unterliegen, zu exportieren oder zu reexportieren. Sie stimmen zu, keine Lieferungen für verbotene nukleare oder chemisch-biologische Waffen oder Waffen im Zusammenhang mit Flugkörpern zu verwenden.

Weitere Informationen zum Exportieren der Novell-Software finden Sie unter http://www.novell.com/info/exports. Novell übernimmt keine Verantwortung für das Nichteinholen notwendiger Exportgenehmigungen.

Copyright © 1999-2008 Novell, Inc. Alle Rechte vorbehalten. Ohne ausdrückliche, schriftliche Genehmigung des Herausgebers darf kein Teil dieser Veröffentlichung reproduziert, fotokopiert, übertragen oder in einem Speichersystem verarbeitet werden.

Novell, Inc. besitzt gewerbliche Schutzrechte für die Technologie, die in dem in diesem Dokument beschriebenen Produkt integriert ist. Im Besonderen und ohne Einschränkung zählen zu diesen Rechten an geistigem Eigentum möglicherweise ein oder mehrere US-Patente, die unter http://www.novell.com/company/legal/patents/ aufgelistet sind, bzw. ausstehende Patentanmeldungen in den USA und anderen Ländern.

Novell, Inc. 404 Wyman Street, Suite 500 Waltham, MA 02451 USA. www.novell.com

# **Novell-Marken**

Eine Liste der Novell-Marken finden Sie in der Liste der Marken und Dienstleistungsmarken von Novell unter http://www.novell.com/company/legal/trademarks/tmlist.html.

# **Materialien von Drittanbietern**

Die Rechte für alle Marken von Drittanbietern liegen bei den jeweiligen Eigentümern.

# **Rechtliche Hinweise von Drittanbietern**

In diesem Produkt sind möglicherweise die nachfolgend aufgeführten Open Source-Programme enthalten, die im Rahmen der Lesser General Public License-Lizenz (GNU) zur Verfügung gestellt werden. Den Lizenztext finden Sie im Lizenzverzeichnis.

- edtFTPj-1.2.3 ist lizenziert unter: Lesser GNU Public License. Weitere Informationen, Haftungsausschlüsse und Beschränkungen finden Sie unter http://www.enterprisedt.com/products/edtftpj/purchase.html.
- Enhydra Shark, lizenziert unter der Lesser General Public License, verfügbar unter: http://shark.objectweb.org/license.html.
- Esper. Copyright © 2005-2006, Codehaus.
- FESI ist lizenziert unter: Lesser GNU Public License. Weitere Informationen, Haftungsausschlüsse und Beschränkungen finden Sie unter http://www.lugrin.ch/fesi/index.html.
- jTDS-1.2.2.jar ist lizenziert unter: Lesser GNU Public License. Weitere Informationen, Haftungsausschlüsse und Beschränkungen finden Sie unter http://jtds.sourceforge.net/.
- MDateSelector. Copyright © 2005, Martin Newstead, lizenziert unter: Lesser General Public License. Weitere Informationen, Haftungsausschlüsse und Beschränkungen finden Sie unter http://web.ukonline.co.uk/mseries.
- Tagish Java Authentication and Authorization Service Modules, lizenziert unter: Lesser General Public License. Weitere Informationen, Haftungsausschlüsse und Beschränkungen finden Sie unter http://free.tagish.net/jaas/index.jsp.

Dieses Produkt enthält möglicherweise Software, die von der Apache Software Foundation(http://www.apache.org/) entwickelt wurde und unter der Apache License, Version 2.0 ("Lizenz") lizenziert wurde. Den Lizenztext finden Sie im Lizenzverzeichnis bzw. unter http://www.apache.org/licenses/LICENSE-2.0. Die unter dieser Lizenz vertriebene Software wird OHNE JEDWEDE MÄNGELGEWÄHR bereitgestellt, weder expliziter noch impliziter Art, solange dem nicht gültige Gesetze entgegenstehen oder schriftlich Anderes vereinbart wurde. Informationen zu spezifischen sprachenrelevanten Rechten und Einschränkungen finden Sie in der Lizenz.

- Apache Axis und Apache Tomcat, Copyright © 1999 bis 2005, Apache Software Foundation. Weitere Informationen, Haftungsausschlüsse und Beschränkungen finden Sie unter http://www.apache.org/licenses/.
- Apache FOP.jar, Copyright 1999-2007, Apache Software Foundation. Weitere Informationen, Haftungsausschlüsse und Beschränkungen finden Sie unter http://www.apache.org/licenses/.
- Apache Lucene, Copyright © 1999 bis 2005, Apache Software Foundation. Weitere Informationen, Haftungsausschlüsse und Beschränkungen finden Sie unter http://www.apache.org/licenses/.
- Bean Scripting Framework (BSF), von der Apache Software Foundation lizenziert, Copyright © 1999-2004. Weitere Informationen, Haftungsausschlüsse und Beschränkungen finden Sie unter http://xml.apache.org/dist/LICENSE.txt.
- Skin Look and Feel (SkinLF). Copyright © 2000-2006 L2FProd.com. Lizenziert unter der Apache Software License. Weitere Informationen, Haftungsausschlüsse und Beschränkungen finden Sie unter https://skinlf.dev.java.net/.
- Xalan und Xerces, jeweils von der Apache Software Foundation lizenziert, Copyright © 1999 2004. Weitere Informationen, Haftungsausschlüsse und Beschränkungen finden Sie unter http://xml.apache.org/dist/LICENSE.txt.

In diesem Produkt sind möglicherweise die nachfolgend aufgeführten Open Source-Programme enthalten, die im Rahmen der Java-Lizenz zur Verfügung gestellt werden.

- JavaBeans Activation Framework (JAF). Copyright © Sun Microsystems, Inc. Weitere Informationen, Haftungsausschlüsse und Beschränkungen finden Sie unter http://www.java.sun.com/products/javabeans/glasgow/jaf.html, klicken Sie auf "Download" > "License".
- Java 2 Platform, Standard Edition. Copyright © Sun Microsystems, Inc. Weitere Informationen, Haftungsausschlüsse und Beschränkungen finden Sie unter http://java.sun.com/j2se/1.5.0/docs/relnotes/SMICopyright.html.
- JavaMail. Copyright © Sun Microsystems, Inc. Weitere Informationen, Haftungsausschlüsse und Beschränkungen finden Sie unter http://www.java.sun.com/products/javamail/downloads/index.html, klicken Sie auf "Download" > "License".

In diesem Produkt sind möglicherweise die nachfolgend aufgeführten Open Source- und Drittanbieter-Programme enthalten.

- ANTLR. Weitere Informationen, Haftungsausschlüsse und Beschränkungen finden Sie unter http://www.antlr.org.
- Boost. Copyright © 1999, Boost.org.
- Concurrent, Dienstprogrammpaket. Copyright © Doug Lea. Wird ohne die Klassen CopyOnWriteArrayList und ConcurrentReaderHashMap verwendet.
- ICEsoft ICEbrowser. ICEsoft Technologies, Inc. Copyright © 2003–2004.
- $\blacksquare$  ILOG, Inc. Copyright © 1999–2004.
- Java Ace, von Douglas C. Schmidt und seiner Forschungsgruppe an der Washington University. Copyright © 1993–2005. Weitere Informationen, Haftungsausschlüsse und Beschränkungen finden Sie unter http://www.cs.wustl.edu/~schmidt/ACE-copying.html und http://www.cs.wustl.edu/~pjain/java/ace/JACEcopying.html.
- Java Service Wrapper. Es gelten folgende Copyright-Informationen: Copyright © 1999, 2004 Tanuki Software und Copyright © 2001 Silver Egg Technology. Weitere Informationen, Haftungsausschlüsse und Beschränkungen finden Sie unter http://wrapper.tanukisoftware.org/doc/english/license.html.
- JIDE. Copyright © 2002 bis 2005, JIDE Software, Inc.
- JLDAP. Copyright © 1998-2005 The OpenLDAP Foundation. Alle Rechte vorbehalten. Teile Copyright © 1999 2003 Novell, Inc. Alle Rechte vorbehalten.
- Monarch Charts. Copyright © 2005, Singleton Labs.
- OpenSSL, vom OpenSSL Project. Copyright © 1998-2004. Weitere Informationen, Haftungsausschlüsse und Beschränkungen finden Sie unter http://www.openssl.org.
- Oracle Help für Java. Copyright © 1994–2006, Oracle Corporation.
- Rhino. Die Verwendung unterliegt der Mozilla Public License 1.1. Weitere Informationen finden Sie unter http://www.mozilla.org/rhino/.
- SecurityNexus. Copyright © 2003 bis 2006. SecurityNexus, LLC. Alle Rechte vorbehalten.
- Sonic Software Corporation. Copyright © 2003-2004. Die SSC-Software enthält Sicherheitssoftware, die von RSA Security, Inc., lizenziert wurde.
- Tao (mit ACE-Wrappers) von Douglas C. Schmidt und seiner Forschungsgruppe an der Washington University, University of California, Irvine und Vanderbilt University. Copyright © 1993–2005. Weitere Informationen, Haftungsausschlüsse und Beschränkungen finden Sie unter http://www.cs.wustl.edu/~schmidt/ACE-copying.html und http://www.cs.wustl.edu/~pjain/java/ace/JACE-copying.html.
- Tinyxml. Weitere Informationen, Haftungsausschlüsse und Beschränkungen finden Sie unter http://grinninglizard.com/tinyxmldocs/index.html.
- XML Pull Parser. Dieses Produkt enthält Software, die vom Indiana University Extreme! Lab (http://www.extreme.indiana.edu/) entwickelt wurde.

■ yWorks. Copyright © 2003 bis 2006, yWorks.

**Hinweis**: Zum Zeitpunkt der Veröffentlichung dieser Dokumentation waren die oben stehenden Links aktiv. Sollten Sie feststellen, dass die oben stehenden Links unvollständig oder die verlinkten Webseiten inaktiv sind, wenden Sie sich an Novell, Inc., 404 Wyman Street, Suite 500, Waltham, MA 02451 U.S.A.